# **CAGIS HelpDesk System For the City of Cincinnati's Cincinnati Area Geographical Information System (CAGIS)**

By

Sean K. Winfield

Submitted to the Faculty of the Information Engineering Technology Program in Partial Fulfillment of the Requirements for the Degree of Bachelor of Science in Information Engineering Technology

> University of Cincinnati College of Applied Science

> > **March 2006**

# **CAGIS HelpDesk System For the City of Cincinnati's Cincinnati Area Geographical Information System (CAGIS)**

by

Sean Keith Winfield

Submitted to the Faculty of the Information Engineering Technology Program In Partial Fulfillment of the Requirements for The Degree of Bachelor of Science In Information Engineering Technology

© Copyright 2006, Sean Keith Winfield

The contents of this document are under copyright of the author. It may not be reproduced and distributed in whole or in part without the written permission of the author.

.

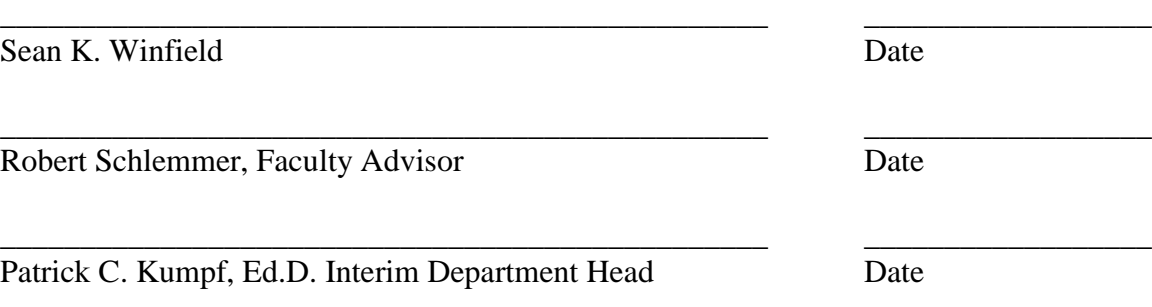

# **Acknowledgements**

I would like to thank GOD for giving me the ability to use my mind in a productive, creative and useful capacity. I thank my fiancée, Maya for supporting me all the way while enduring a pregnancy. I thank my children, Ja'nae, Chanee, Briana and Mylan for their support by giving me time to focus on this project. Thanks to Robert Schlemmer and the IT Faculty for giving me the skills to create this application, making sure I met all deadlines, while being as flexible as possible. Thanks to the CAGIS Staff: Jay Erndt, Barbara Quinn, Michael Sullivan, Brian Scholl, Michael Love, Chad Beringhaus and Debbie Shaver for providing me constant feedback, giving me creative ideas and continuous testing throughout my project.

Special thanks to Weifen Luo of [www.sourceforge.net](http://www.sourceforge.net/) for Dock Suite user control.

# **TABLE OF CONTENTS**

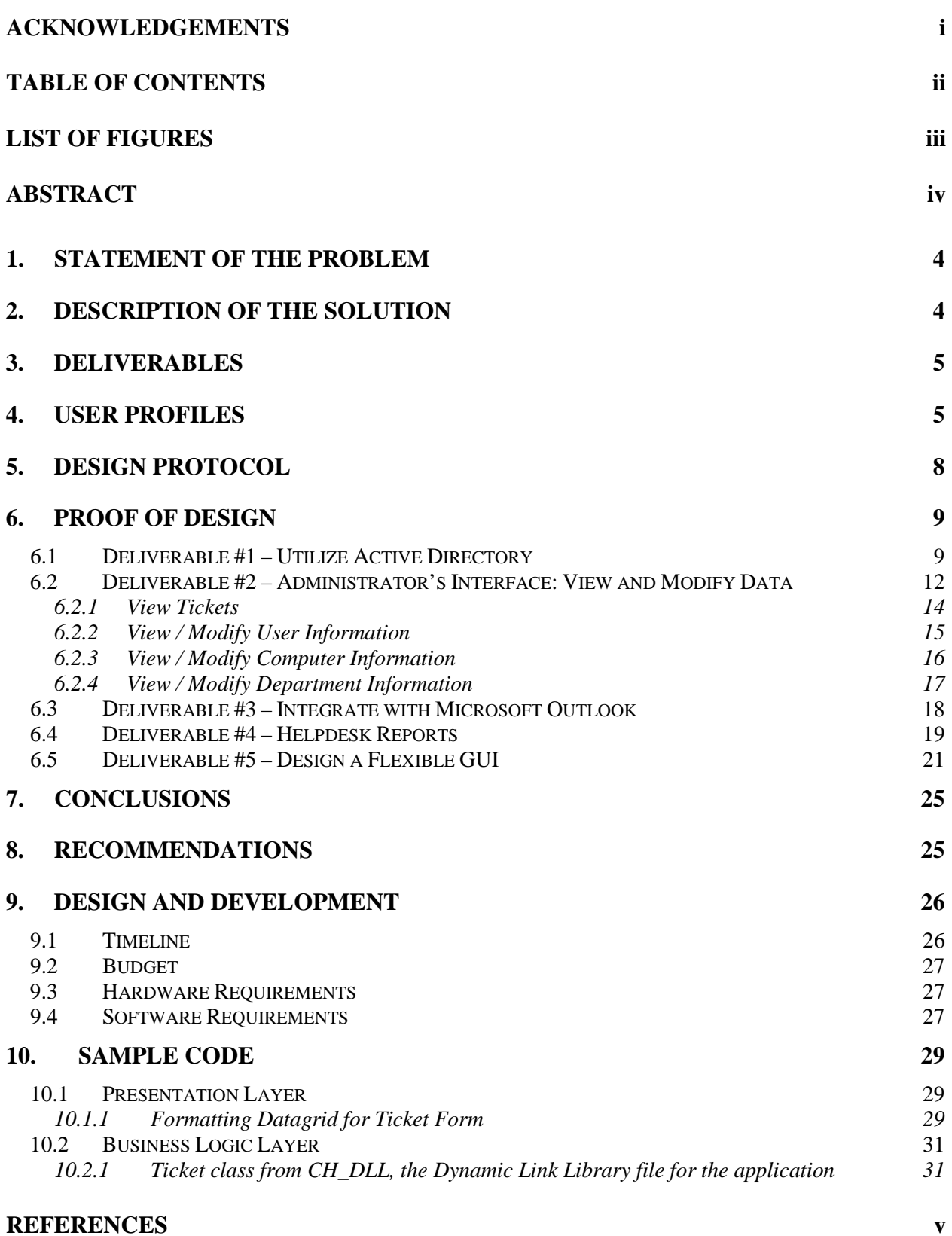

# **LIST OF FIGURES**

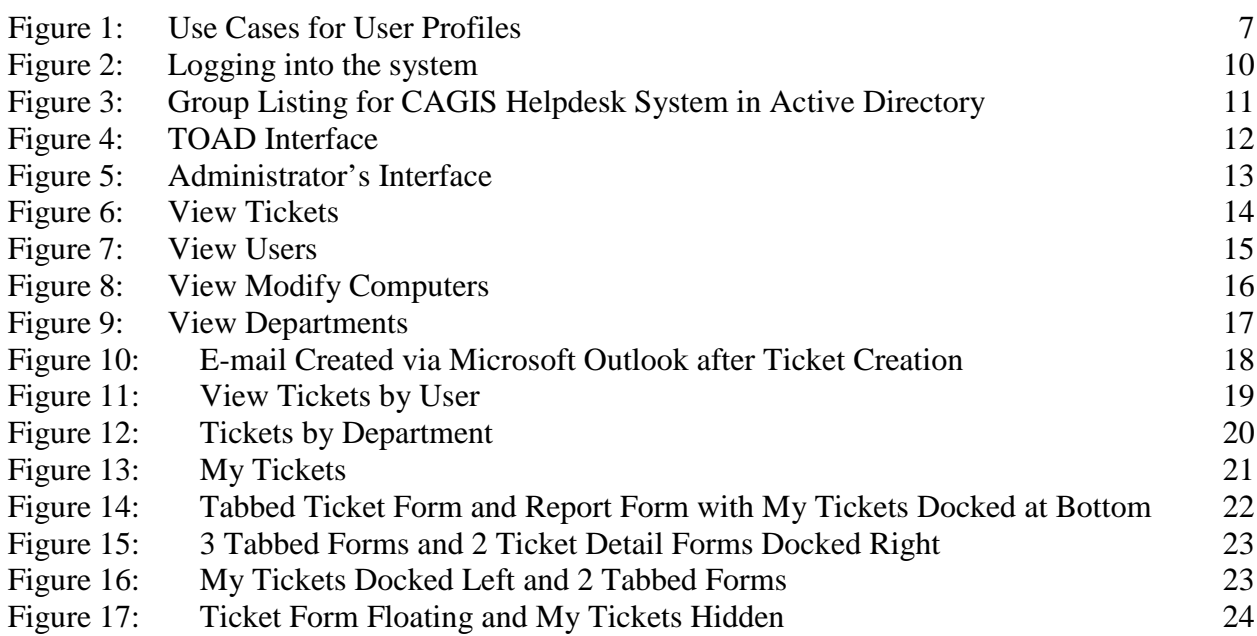

# **LIST OF TABLES**

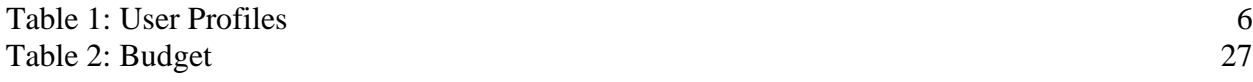

# **ABSTRACT**

The Cincinnati Area Geographical Information System (CAGIS) utilized only three administrators to provide support to over 2300 users of their geographical information system and supporting applications. CAGIS had no way of tracking support calls completed by CAGIS administrators.

The CAGIS Helpdesk Application allows CAGIS Administrators to quickly enter the details of a support call and use information within the system to quickly resolve similar support calls. If users need immediate support, this application provides access to a remote connection tool in which an administrator can immediately connect to a user's computer, resolve the issue and document the issue in the system. In addition, the CAGIS Helpdesk Application provides email and reporting functionality. This gives its users a way to communicate and track the status of a problem or generate reports to determine whether problems are numerous in a specific application or area.

Overall, the CAGIS Helpdesk Application is an effective tool for tracking the issues and resolutions to support calls. It provides an efficient way for its users to quickly and easily resolve CAGIS users' issues.

# **CAGIS HelpDesk System For the City of Cincinnati's Cincinnati Area Geographical Information System (CAGIS)**

## **1. Statement of the Problem**

The Cincinnati Area Geographical Information System (CAGIS) was started in 1986 as a City/County "consortium created to share the cost of an automated mapping project."(4) "By 1993, CAGIS had grown to 25 users, in which only half of the population was connected via network lines."(6) There were no plans for maintaining GIS resources and no recorded benefits. "At one point, many top-level managers began doubting the potential of GIS to deliver any benefits. "(4)

Within a 7-year period, CAGIS was restructured and grew into a system that was used enterprise-wide. By the year 2000, CAGIS applications were installed on over 2000 user's computers. (2) In addition, CAGIS technology was being used in virtually all of the City of Cincinnati and Hamilton County agencies, 7 townships and several businesses within Cincinnati. (4) At the time, CAGIS had only one administrator to provide technical support to its user community. (2) In addition, it had no helpdesk application to provide a structured means of providing support.

### **2. Description of the Solution**

Design an issues and resolution tracking system to provide the following functionality:

- display ticket information based on current user's needs;
- utilize Active Directory to authenticate users ;
- display tickets for user currently logged into the application;
- view/modify application data;
- integrate with Microsoft Outlook to provide a generic e-mail template upon ticket creation which contains ticket information and allows the user to add additional recipients;
- generate reports based on various information.

# **3. Deliverables**

In order to effectively define the deliverables for this project, the specific goals for this project are as follows:

- Create an issue and resolution tracking system
- Design an application to utilize Active Directory to authenticate users
- Design a module within the application to view and modify application data
- Integrate the application with Microsoft Outlook to provide a generic e-mail template upon ticket creation which contains ticket information and allows the user to add additional recipients
- Develop at least two reports using Crystal Reports in Visual Basic .NET to be displayed by CAGIS Managers and Secretary
- Design a flexible graphical user interface (GUI) that will allow users to display ticket information for the currently logged on user and save forms layout upon exiting the application.

### **4. User Profiles**

There are four types of users for this application: CAGIS Managers, CAGIS Administrators, CAGIS Specialists, and a secretary. Table 1 outlines the differences between these groups.

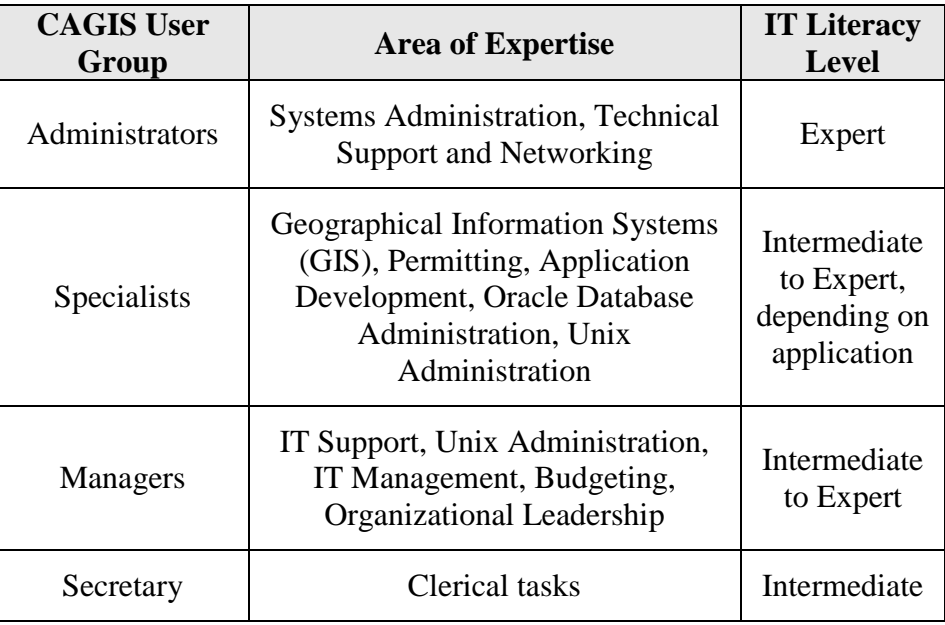

**Table 1: User Profiles**

<span id="page-8-0"></span>The CAGIS Administrators are the primary users of the system. They will use the system all day in order to enter support calls and perform software installations.

The CAGIS Specialists will use the system as "second level support" to the CAGIS Administrators, as necessary. They will take the support calls for which the CAGIS administrators cannot provide support. If a CAGIS Administrator determines that he cannot provide a solution to a particular problem, he will forward the request to the CAGIS Specialist that is best suited to provide a solution for the request. The CAGIS Specialist will be responsible for entering the solution to the problem in the system and closing the ticket.

The CAGIS Managers and Secretary will use the system from time to time, either on a monthly or bi-monthly basis to track the number of support calls and type of calls by application.

The Figure 1 lists the use cases for each user.

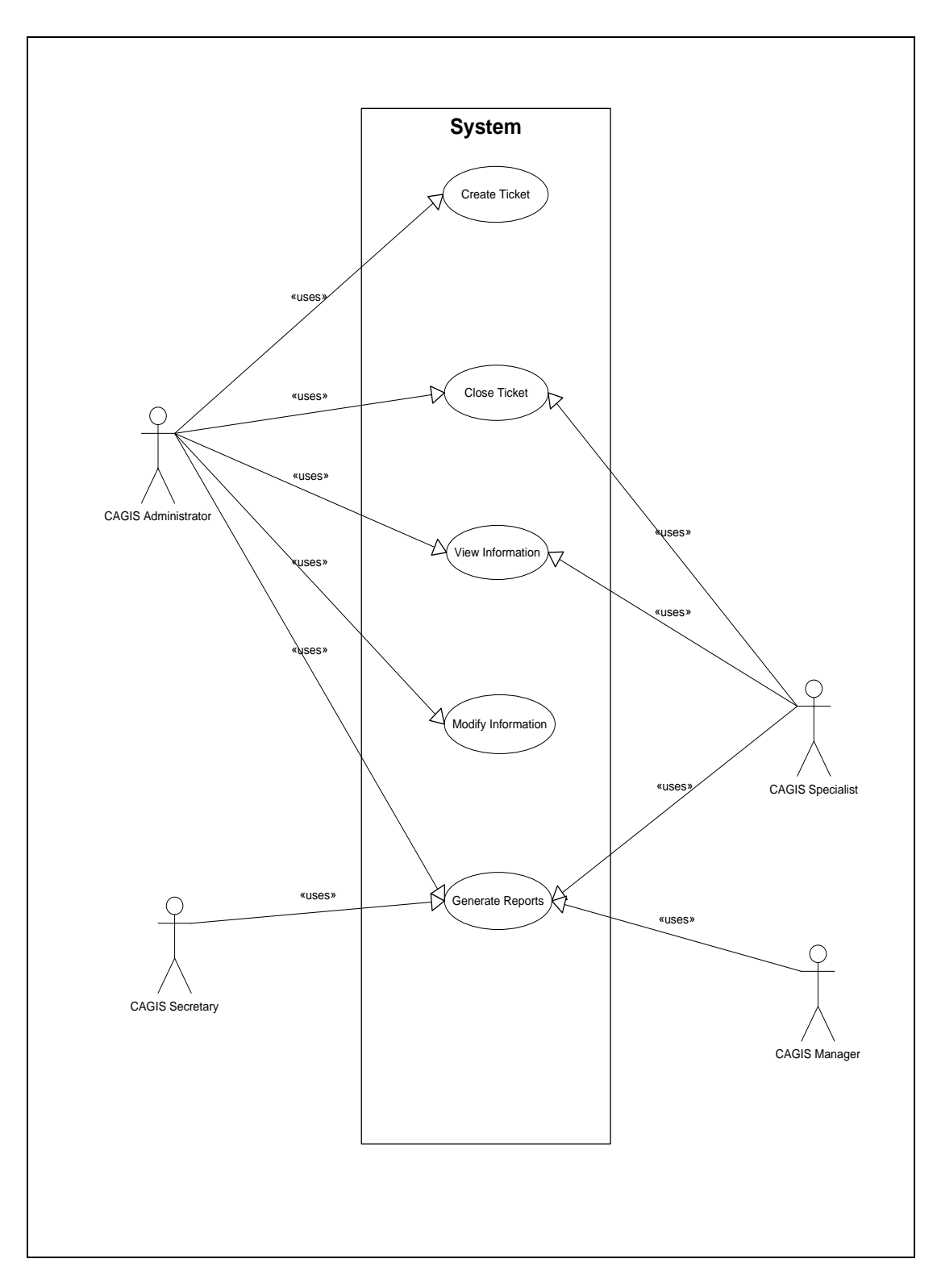

<span id="page-9-0"></span>**Figure 1: Use Cases for User Profiles**

### **5. Design Protocol**

The CAGIS Helpdesk System is multi-user application which was designed using Visual Basic .NET and a C# custom user control written by Weifen Luo from [www.sourceforge.net.](http://www.sourceforge.net/) The application invokes many user utilities such as:

- Radmin: a remote connection tool to simplify and consolidate CAGIS administrator's daily tasks
- Windows command prompt, a utility used to execute shell commands
- Citrix Management Console, a utility used to manage users within Citrix Sessions
- Active Directory Users Computers, a utility used to manage users within an Active Directory domain

The backend database uses Oracle 9i to permanently store its data. The data is referenced using Oracle packages and stored procedures. The data can be used to view, create similar tickets or view reports.

Forms within the application are instantiated within a combination of a Multiple Document Interface (MDI) and a Tabbed Document Interface (TDI). This format was selected because of the following reasons:

- Many child windows do not fill up the OS task management interface, as they are hierarchically organized. Users simply switch applications.
- With MDI (and also TDI), a single menu bar and/or toolbar is shared between all child windows, reducing clutter and increasing efficient use of screen space.
- All child windows for an application can be hidden/shown/minimized/maximized as a whole.
- Without an MDI frame window, floating toolbars from one application can clutter the workspace of other applications, potentially confusing users with the jumble of interfaces.
- Features such as "Tile" and "Cascade" can be implemented for the child windows. (11)

There are three components to this application: the database, the remote administration interface and the user interface. The user interface is the link to the database. The remote administration interface is the link to the user's computer.

#### **6. Proof of Design**

This section explains in detail the design of the system and how the following project deliverables were met.

#### Project Deliverables

- Create an issue and resolution tracking system which will:
	- o utilize Active Directory to authenticate users;
	- o contain a module within the application to view and modify application data;
	- o integrate with Microsoft Outlook to provide a generic e-mail template upon ticket creation which contains ticket information and allows the user to add additional recipients;
	- o contain two reports using Crystal Reports in Visual Basic .NET to be displayed by CAGIS Managers and Secretary;
	- o have a flexible graphical user interface (GUI) that will allow users to display ticket information for the currently logged on user and save forms layout upon exiting the application.

### **6.1 Deliverable #1 – Utilize Active Directory**

When users log into the application, they are presented with a login window as displayed in Figure 2.

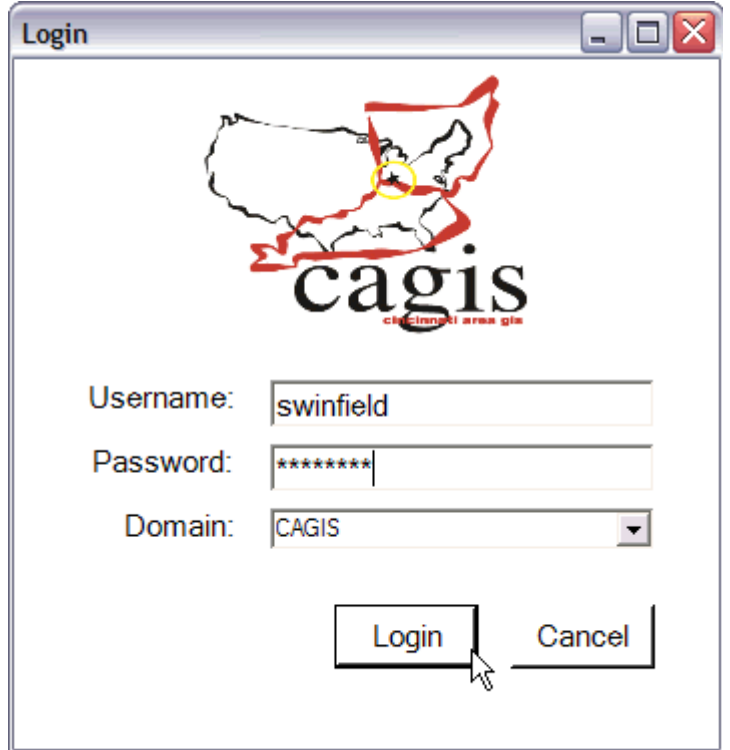

**Figure 2: Logging into the system**

<span id="page-12-0"></span>Users must enter a valid username, password and domain in order to be successfully authenticated. After the user enters this information and clicks the "Login" button, the application will contact active directory, authenticate the user's username and password and determine if the user is in one of the following groups:

- CHAdmin represents the group for the administrators of the application. These users have the ability to perform any function within the application.
- CHSpecialist represents the group for the CAGIS Specialists. Members in this group can only view tickets, close tickets and generate reports.
- CHMgrorSec represents the group for the CAGIS Secretary and CAGIS Managers. Users within this group can only generate reports.

Figure 3 displays an image of the groups using the Active Directory Users and Groups utility.

<span id="page-13-0"></span>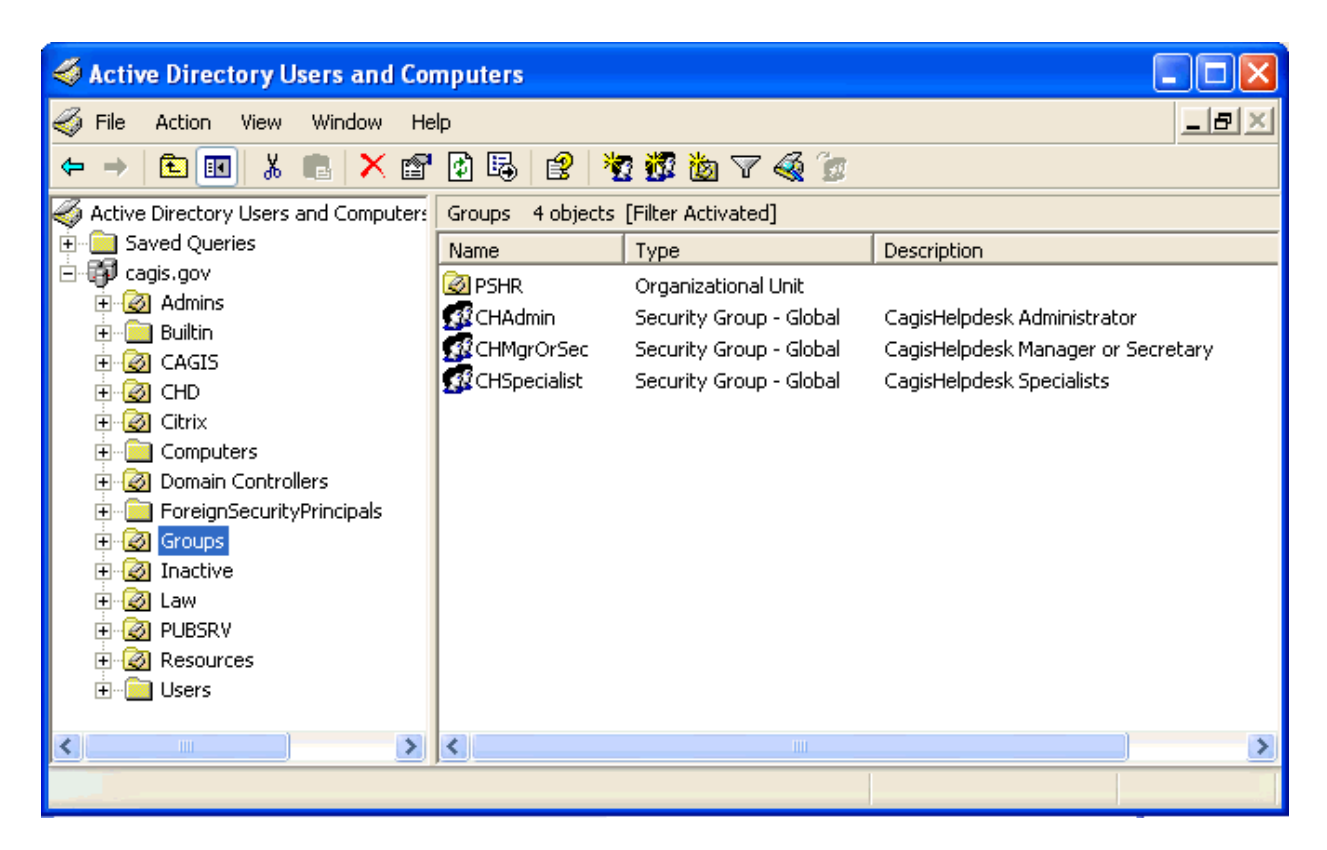

**Figure 3: Group Listing for CAGIS Helpdesk System in Active Directory**

# **6.2 Deliverable #2 – Administrator's Interface: View and Modify Data**

The Administrator's Interface allows administrators to modify any information in the system. Previously, the administrator needed to login to an application such as TOAD (Figure 4), a database application used to connect to oracle databases and modify data.

| <b>CALCOMMO &amp; TOAD - [JAYCOMMO &amp; 2CAG132 Schema Browser (JAYCOMMO)]</b>                                |     |               |                 |                                                                            |                                                  |             |               |            |
|----------------------------------------------------------------------------------------------------|-----|---------------|-----------------|----------------------------------------------------------------------------|--------------------------------------------------|-------------|---------------|------------|
| <sup> 龍</sup> 雲 File Edit Grid SQL-Window Create Database Tools View DB <u>A</u> Debug Team Coding Window Help |     |               |                 |                                                                            |                                                  |             |               | 그레지        |
| ः ≋ ≴ ऋ <mark>∢</mark><br>▒ 胃 <mark>फ़</mark>                                                                  |     |               |                 | B & E `& R © O · B · B ·   실 명   ① *   스 스 Z · 4                           |                                                  |             |               |            |
|                                                                                                    |     |               |                 |                                                                            |                                                  |             |               |            |
| 舌<br>皨<br>B<br>Ø<br>憎報<br>BC<br>×<br>∞                                                                         |     |               |                 |                                                                            |                                                  |             |               |            |
| <b>JAYCOMMO</b><br>$\blacktriangledown$                                                                        | ුලු | ୍ଟୁ ୫         | 圓               | $\mathcal{A}$ .                                                            |                                                  |             |               |            |
| Constraints  <br>Sequences<br>Indexes<br>Java                                                                  |     |               |                 | CH_USERS: Created: 05/20/2004 10:00:40 PM Last DDL: 05/20/2004 10:09:10 PM |                                                  |             |               |            |
| DB Links<br><b>Users</b><br>Jobs<br>Types                                                                      |     | Subpartitions |                 | Stats/Size                                                                 |                                                  | Referential |               | Used By    |
| Queue Tables<br>Queues                                                                                         |     | Columns       | Indexes         | Constraints                                                                | Data<br>Triggers                                 | Scripts     | Grants        | Partitions |
| Snapshots<br>Favorites<br><b>Clusters</b><br>Tables<br>Views Synonyms Procs Triggers                           |     | 6 7 Q         | [3]             |                                                                            | $\leq$ $\leq$ $\blacksquare$ Sort by Primary Key |             |               |            |
| 阍<br>일<br>B<br>剛<br>n<br>$\mathbf{a}$<br>綇                                                                     |     |               | VUSERID FIRSTNA | <b>LASTNAME</b>                                                            | PHONENO                                          |             | DEPTID USERNA |            |
| 圖<br>お思え                                                                                                    |     |               | 24 SEAN         | <b>WINFIELD</b>                                                            | 352-4739                                         |             | 2 swinfield   |            |
| <b>マ 刻 吃</b><br>Θ                                                                                              |     |               | 25 JAY          | <b>ERNDT</b>                                                               | 352-1652                                         |             | 2 jerndt      |            |
| $\blacktriangle$ Table                                                                                         |     |               | 8 Dan           | Taphorn                                                                    | 772-7645                                         |             | 7 dtaphorn    |            |
| <b>BATCHTEST</b>                                                                                               |     |               | 26 BRIAN        | <b>SCHOLL</b>                                                              | 706-3288                                         |             | 2 bscholl     |            |
| <b>BRIAN INSTALL</b>                                                                                           |     |               | 41 MICHAEL      | SULLIVAN                                                                   | 352-1658                                         |             | 2 msullivan   |            |
| CAGAUDIT<br>CH APPS                                                                                            |     |               | 42 Debbie       | Rechtin                                                                    | 564-1773                                         |             | 2 drechtin    |            |
| CH_CATEGORIES                                                                                                  |     |               | 43 Kirk         | Barbieri                                                                   | 7868                                             |             | 2 kbarbieri   |            |
| CH COMPS                                                                                                    |     |               | 44 Dave         | Cunningham                                                                 | 861-8970                                         |             | 4 rrintern    |            |
| CH_DEPTS                                                                                                    |     |               | 45 CAGIS        | TABLET USER                                                                | 000-0000                                         |             | 2 caguser     |            |
| CH TECHS                                                                                                    |     |               | 46 Richard      | Shelley                                                                    | 474-5080                                         |             | 2 rshelley    |            |
| CH TICKETACTIONS                                                                                               |     |               | 61 Eric         | Otto                                                                       | 352-3445                                         |             | 12 eotto      |            |
| CH_TICKETS                                                                                                    |     |               | 62 Mark         | Esposito                                                                   | 772-7903                                         |             | 13 mesposito  |            |
| CH USERS                                                                                                    |     |               | 63 Swede        | Moorman                                                                    | 861-9070                                         |             | 11 smoorman   |            |
| DELETETRACKER                                                                                                  |     |               | 64 Loyce        | Page                                                                       | 352-2462                                         |             | 14 Ipage      |            |
| <b>INDEXTABLE</b>                                                                                              |     |               | 65 Robert       | <b>Becker</b>                                                              | 3577597                                          |             | 15 beckerro   |            |
| JAY2_INSTALL                                                                                                   |     |               | 66 Bill         | Long                                                                       | 357-7596                                         |             | 15 longbi     |            |
| $\rightarrow$<br>∢<br><b>TITLE</b>                                                                             |     |               | 81 Chris        | Eilerman                                                                   | 513-352-5326                                     |             | 12 ceilerman  |            |
| Cnt: 23<br>JAYCOMMO@2CAG132                                                                                    |     |               |                 |                                                                            |                                                  |             |               |            |
| Schema Browser                                                                                                 |     |               |                 |                                                                            |                                                  |             |               |            |
|                                                                                                    |     |               |                 |                                                                            |                                                  |             |               |            |
| JAYCOMMO@2CAG132                                                                                               |     |               |                 |                                                                            |                                                  |             |               |            |
| Commit is OFF                                                                                                  |     |               |                 |                                                                            |                                                  |             |               |            |

**Figure 4: TOAD Interface**

<span id="page-14-0"></span>The Administrator's Interface eliminates this tedious step and provides a simple, easy way for CAGIS Administrators to modify application data. This interface as displayed in Figure 5, provides the user with four options:

- View Tickets Provides the user a way to easily view tickets
- View / Modify Computers –Allows the user to modify computer names and IP addresses
- View / Modify Users Allows the user to view and modify a user's first and last name, phone number or department
- View / Modify Departments Allows the user to view and add department names and descriptions

The information in the textboxes below each datagrid are populated once a user selects an item within the datagrid. Items listed in the datagrid are displayed by calling an Oracle stored procedure.

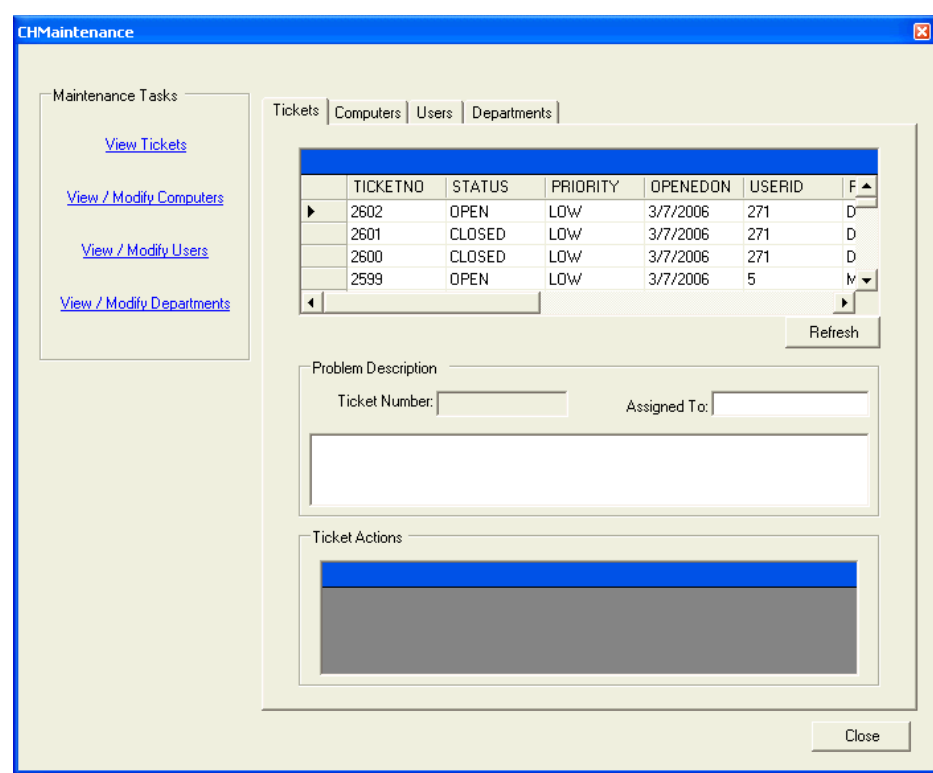

<span id="page-15-0"></span>**Figure 5: Administrator's Interface**

# **6.2.1 View Tickets**

The View Tickets form, displayed in Figure 6, simply displays the tickets in the application. Tickets can only be created by accessing the Add Tickets form through the Main form.

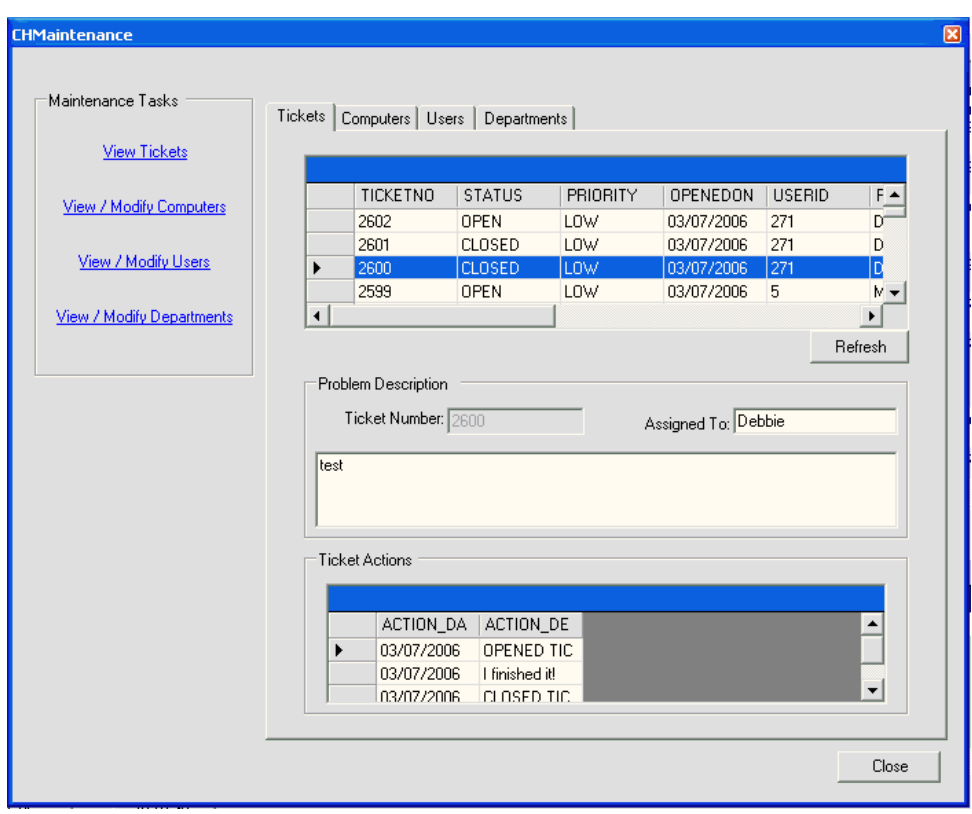

<span id="page-16-0"></span>**Figure 6: View Tickets**

# **6.2.2 View / Modify User Information**

The View / Modify Users form, displayed in Figure 7, allows an administrator to change most of a user's information, which includes the user's first name, last name, phone number and department. The user's username cannot be modified because it is linked within the database to ticket information.

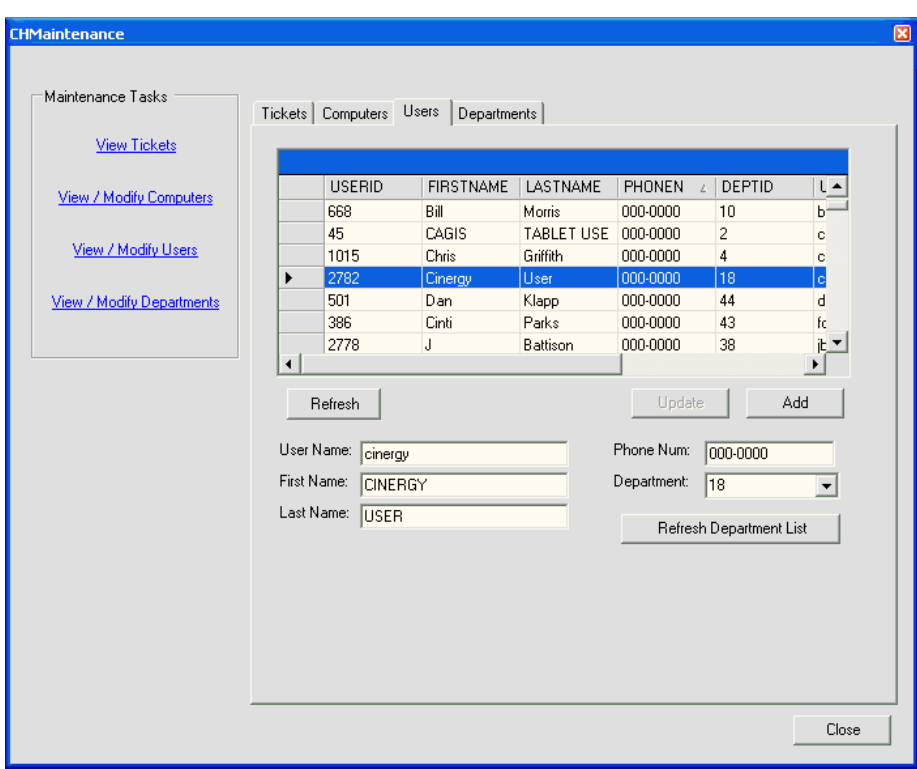

<span id="page-17-0"></span>**Figure 7: View Users**

# **6.2.3 View / Modify Computer Information**

The View / Modify Computers form , displayed in Figure 8, allows an administrator change a computer's name or IP address. This is important because the application invokes a third-party remote connection application, Radmin, to connect to a user's computer with this information.

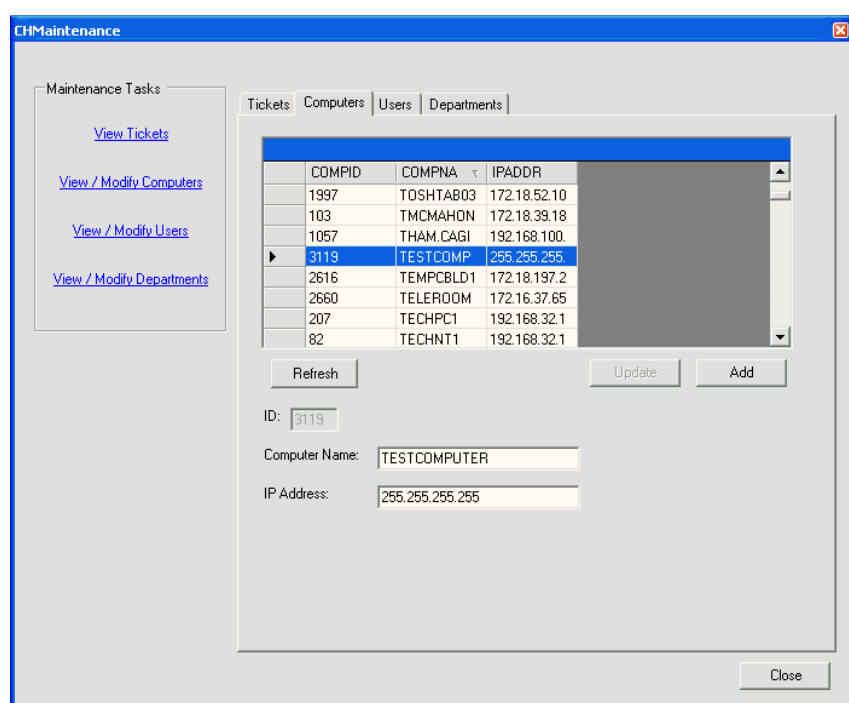

<span id="page-18-0"></span>**Figure 8: View Modify Computers**

# **6.2.4 View / Modify Department Information**

The View / Modify Department form, displayed in Figure 9, allows administrators to add or update the name or description of a department.

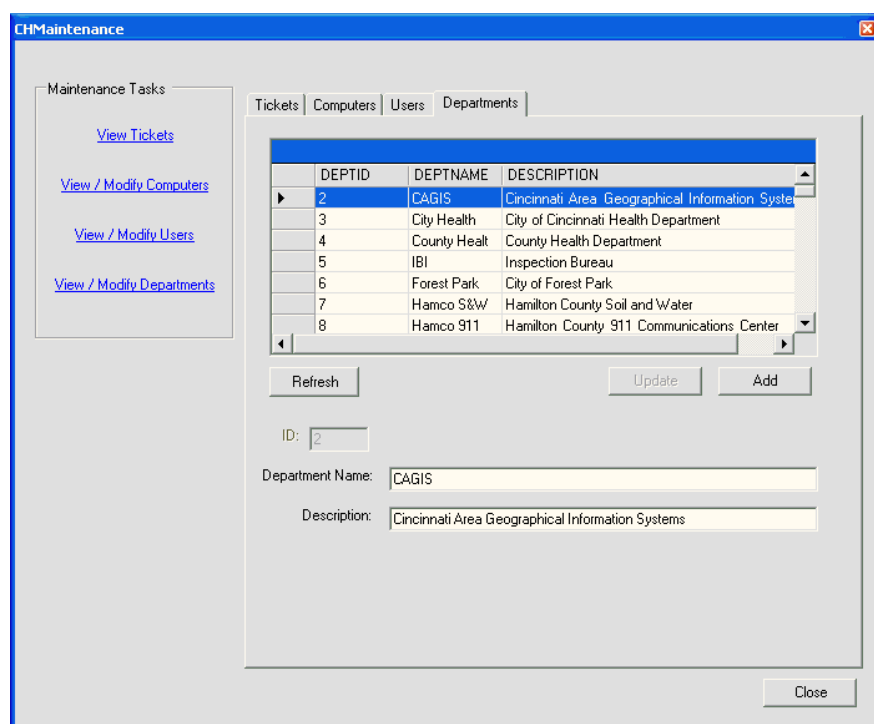

<span id="page-19-0"></span>**Figure 9: View Departments**

# **6.3 Deliverable #3 – Integrate with Microsoft Outlook**

This application gives administrators the option of sending an e-mail notification to another administrator, the user for whom the call was taken, or any other interested party for the ticket. If the option is selected after ticket creation, Microsoft Outlook will automatically open with information regarding the ticket, and automatically input the user's name to whom the ticket was assigned in the "To" field as displayed in Figure 10.

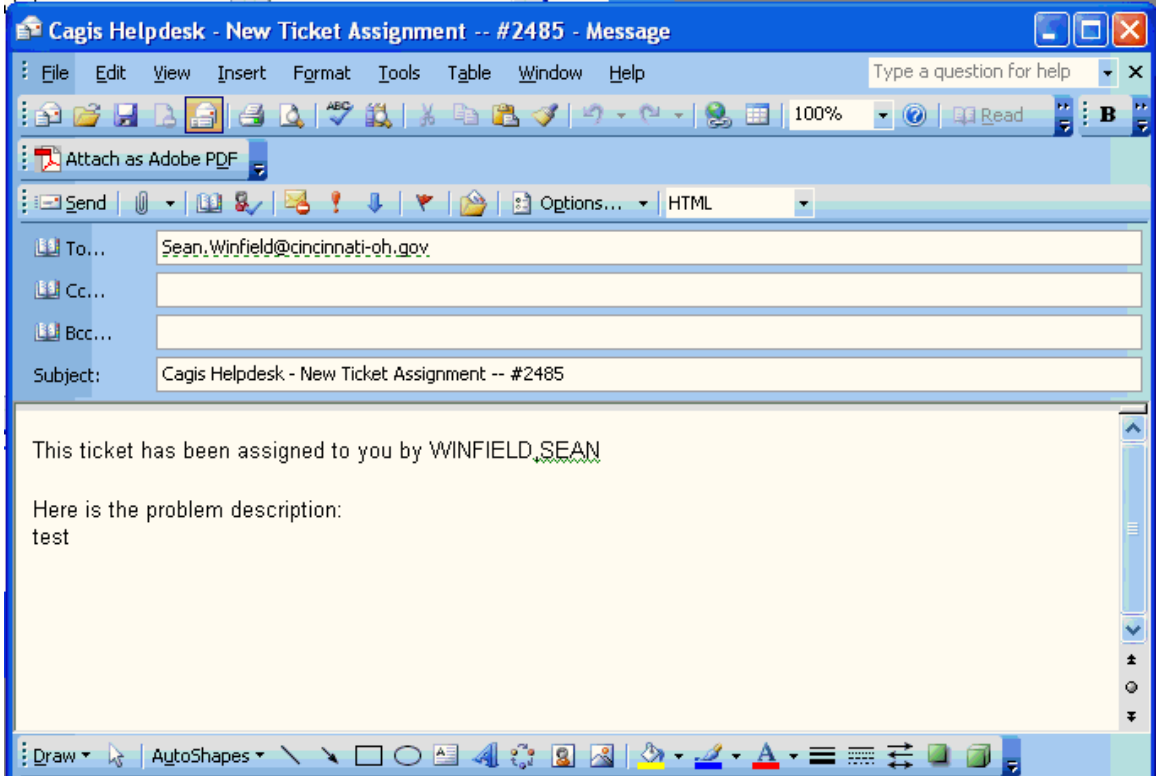

<span id="page-20-0"></span>**Figure 10: E-mail Created via Microsoft Outlook after Ticket Creation**

# **6.4 Deliverable #4 – Helpdesk Reports**

This application uses the Crystal Reports for Visual Basic .Net control to create two reports:

> • View Tickets by User – This report, displayed in Figure 11 will display all tickets open and closed by a CAGIS Administrator. The information is grouped by ticket status.

|                 |                                 |                                         | <b>CAGIS HelpDesk Report</b>                                                            |
|-----------------|---------------------------------|-----------------------------------------|-----------------------------------------------------------------------------------------|
| bscholl         | <b>Tickets By Username</b>      |                                         |                                                                                         |
|                 | TICKET STATUS: CLOSED           |                                         |                                                                                         |
| Ticket #<br>142 | Opened On<br>2/19/2004 9:09:54. | Computer Name<br><b>CAGISNT.RCC.ORG</b> | Problem Description<br>OmniPage Pro 14 CD image copied to the network                   |
| 166             | 2/23/2004 9:47:00.              | BSXP.CAGIS.GOV                          | Network card not connecting at gigabit.                                                 |
| 242             | 3/4/2004 12:55:45F              | N/A                                     | Setup printers for METRO. C:\Documents and Settings\bscholl\My<br>Documents\My Pictures |
| 321             | 3/12/2004 10:57:27              | COMPAQ2000                              | You have not entered a valid beginning date,                                            |
| 369             | 3/22/2004 4:36:19               | COMPAQNT                                | Setup Windows NT test machine. "Compaqnt" windows updates<br>Image update.              |
|                 |                                 |                                         |                                                                                         |

<span id="page-21-0"></span>**Figure 11: View Tickets by User**

• View Tickets by Department – This report, displayed in Figure 12 lists the total number of tickets opened and closed for a department. This is report is useful because it help CAGIS Managers determine if a department has a large number of support calls. If so, the Manager can determine if the number is high because the department is large or because the department needs additional training.

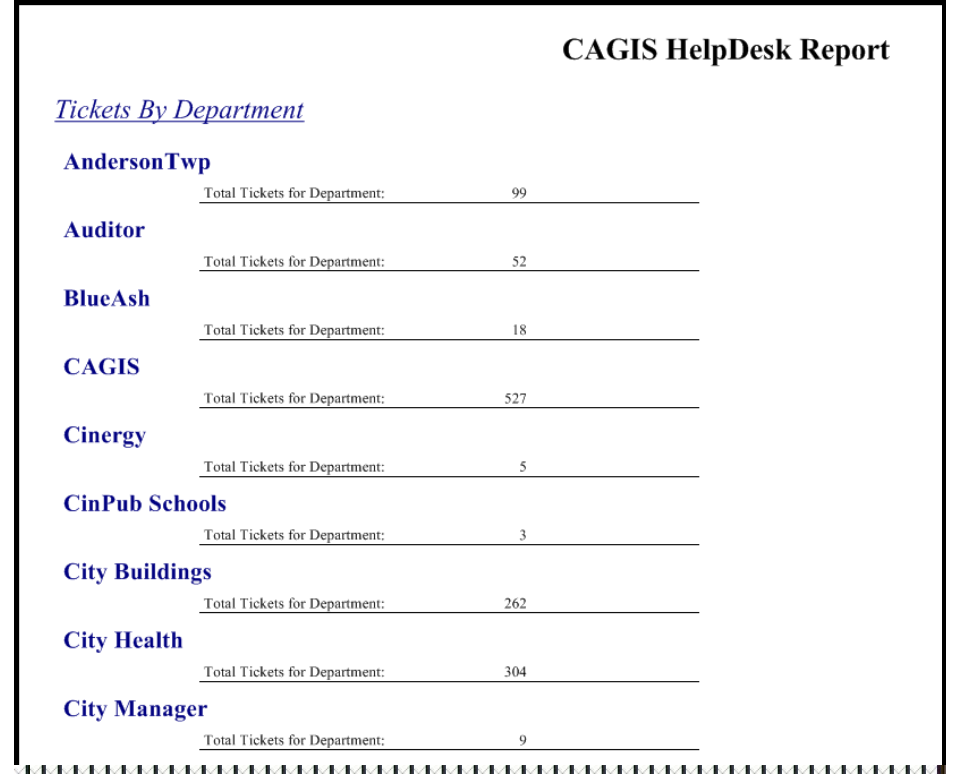

<span id="page-22-0"></span>**Figure 12: Tickets by Department**

#### **6.5 Deliverable #5 – Design a Flexible GUI**

Designing a flexible GUI for the application was quite a challenge. I had to decide how I could display the current user's tickets and more importantly, display information without making the forms look cluttered.

To solve this problem, I created a "My Tickets" form, displayed in Figure 13, which displays all the information for the current user. The user only views this information, therefore it can only be refreshed using the "Refresh" button on the form.

| Ticket # | Date Opened         | <b>User/Contact Name</b> | <b>Computer Name   IP Address</b> |                 | <b>Problem Description</b>                                               |
|----------|---------------------|--------------------------|-----------------------------------|-----------------|--------------------------------------------------------------------------|
| 2556     | 02/28/2006 2:45 PM  | dcarroll                 | CBLD114B                          | 172.18.197.230  | Scanner installation, CagisScan con                                      |
| 2529     | 02/23/2006 2:15 PM  | ayoung                   | <b>CHDTECHSUP</b>                 | 192.168.32.191  | Add Printer                                                              |
| 2493     | 02/14/2006 11:54 AM | jcoulter                 | JCXP.CAGIS.GOV                    | 192.168.100.102 | New GX620 setup                                                          |
| 2464     | 02/08/2006 12:38 PM | bscholl                  | <b>BUILD PDC</b>                  | 172.18.197.18   | Nelogon folder not replicating                                           |
| 2462     | 02/08/2006 9:44 AM  | gosbourne                | 172.18.239.17                     | 172.18.239.17   | CSR Printing error in Citrix.                                            |
| 2459     | 02/07/2006 3:19 PM  | lamold                   | D4-2724                           | 192.168.177.157 | UpgCagisApp.exe error on CCS5                                            |
| 2140     | 12/16/2005 12:56 AM | bickford                 | N/A                               | N/A             | Some users unable to connect to Ext.<br>certificate cannot be installed. |
| 1763     | 09/02/2005 9:08 AM  | clammers                 | CDP-OCESCANN                      | 192.168.25.106  | OCE Scanner not working also neer                                        |
| 1639     | 07/08/2005 10:31 AM | <i>ierndt</i>            | N/A                               | N/A             | Your install program the VNC install do                                  |
|          |                     |                          |                                   |                 | Thanks.<br>Jay                                                           |
|          |                     |                          |                                   |                 | ×                                                                        |

**Figure 13: My Tickets**

<span id="page-23-0"></span>To solve the problem of managing the information on the user's screen, I found a user control called, "Dock Panel Suite", developed by Weifen Luo at [www.sourceforge.net.](http://www.sourceforge.net/) This user control provided a way for me to implement a form document style similar to Visual Studio .NET which uses a combination of a Tabbed Document Interface and a Multiple Document Interface. The Main form, displayed in Figure 14 – Figure 16, shows the various options for layouts within the application. In addition, the user has the option to save the layout upon exiting the system. If this option is selected, an extensible markup language (XML) file is created and saved that stores the current position of each form within the application. When the

user logs back into the system, the XML file is read and the forms are displayed in the same position as the last logged in session for each user.

| Cagis Helpdesk       |                                                                 |                                                    |                                           |                                      |                                 |                               |                                                         |                 |                     |                                                 |
|----------------------|-----------------------------------------------------------------|----------------------------------------------------|-------------------------------------------|--------------------------------------|---------------------------------|-------------------------------|---------------------------------------------------------|-----------------|---------------------|-------------------------------------------------|
|                      |                                                                 | File Maintenance Display Reports Tools Layout Help |                                           |                                      |                                 |                               |                                                         |                 |                     |                                                 |
|                      |                                                                 | <b>Cagis Helpdesk - Tickets   ReportForm</b>       |                                           |                                      |                                 |                               |                                                         |                 |                     | 4 D X                                           |
|                      |                                                                 | Open Tickets - 58 Currently Open                   |                                           |                                      |                                 |                               |                                                         |                 |                     |                                                 |
|                      | Ticket #                                                        |                                                    | Status PRIORI Date Opened                 | <b>Opened By</b>                     |                                 | Assigned To User/Contact Name | <b>Computer Name IP Address</b>                         |                 | <b>Phone Number</b> | <b>Problem Description</b>                      |
|                      | 2602                                                            | <b>OPEN</b><br>LOW                                 | 3/7/2006 3:02 PM                          | Debbie                               | Debbie                          | swinfield                     | SWXP                                                    | 192.168.100.179 | 352-4739            | test                                            |
|                      | 2599                                                            | LOW<br><b>OPEN</b>                                 | 3/7/2006 11:47 AM                         | MICHAEL                              | MICHAEL                         | athompson                     | pscs126c.cagis.gov 192.168.55.213                       |                 | 591-6051            | Install Courrier on Alesia Machine.             |
|                      | 2596                                                            | <b>OPEN</b><br>LOW.                                | 3/7/2006 8:30 AM                          | MICHAEL                              | MICHAEL                         | rthornbu                      | N/A                                                     | N/A             | 564-1785            | The memory modules that shipped with Rick?s     |
|                      | 2594                                                            | <b>OPEN</b><br>LOW                                 | 3/7/2006 7:08 AM                          | MICHAEL                              | <b>SEAN</b><br>jdoe             |                               | MLXP.CAGIS.GOV                                          | 192.168.100.82  | 352-0032            | Error when loading helpdesk. Picture in e-mail  |
|                      | 2588                                                            | LOW<br><b>OPEN</b>                                 | 3/6/2006 9:48 AM                          | <b>SEAN</b>                          | <b>SEAN</b>                     | dsander                       | WE-COUNTER2                                             | 172.18.29.225   | 244-1348            | AutoVue printing issue from Gen7                |
| $\blacktriangleleft$ | 2575                                                            | <b>OPEN</b><br>LOW                                 | 3/2/2006 3:09 PM                          | MICHAEL                              | MICHAEL                         | mongolman                     | 172.16.37.125                                           | 172.16.37.125   | 352-1658            | disk failed in SAN array serving HCTY permits s |
| Exit                 | <b>Connect Using</b><br>Computer Name<br>Use Different Password | C IP Address<br>(Radmin & VNC Only).<br>Refresh    | $\blacktriangleleft$<br><b>Add Ticket</b> | <b>Close Ticket</b>                  | <b>Add Ticket Action</b>        | Copy To New Ticket            | Send e-mail                                             |                 |                     | $\blacktriangleright$                           |
| MyTickets            |                                                                 |                                                    |                                           |                                      |                                 |                               |                                                         |                 |                     | $4 \times$                                      |
|                      |                                                                 | SWINFIELD's Tickets -- 26 Currently Open           |                                           |                                      |                                 |                               |                                                         |                 |                     |                                                 |
|                      | Ticket # Date Opened                                            |                                                    | <b>User/Contact Name</b>                  |                                      | <b>Computer Name IP Address</b> | <b>Problem Description</b>    | Error when loading helpdesk. Picture in e-mail          |                 |                     | $\blacktriangle$                                |
|                      | 2594<br>2588                                                    | 3/7/2006 7:08 AM<br>3/6/2006 9:48 AM               | idoe.<br>dsander                          | MLXP.CAGIS.GOV<br><b>WE-COUNTER2</b> | 192.168.100.82<br>172.18.29.225 |                               | AutoVue printing issue from Gen7                        |                 |                     |                                                 |
|                      | 2562                                                            | 3/1/2006 9:39 AM                                   | kdraper                                   | N/A                                  | N/A                             |                               | Pickup old Equipment from ELM St.                       |                 |                     |                                                 |
|                      | 2367                                                            | 1/25/2006 12:55 PM                                 | iabbott                                   | <b>N/A</b>                           | N/A                             |                               | Please add Jeff Abbott to run CagisDocs through Citrix. |                 |                     | $\overline{\phantom{a}}$                        |
|                      |                                                                 |                                                    |                                           |                                      |                                 |                               |                                                         |                 |                     | Close                                           |
| User: SWINFIELD      |                                                                 |                                                    |                                           | Domain: CAGIS                        |                                 |                               |                                                         |                 |                     | 3/8/2006 7:57:51 AM                             |

<span id="page-24-0"></span>**Figure 14: Tabbed Ticket Form and Report Form with My Tickets Docked at Bottom**

|                        | <b>Cagis Helpdesk</b> |                                                          |                         |                                                    |                          |                          |                               |                 |                                                                     |
|------------------------|-----------------------|----------------------------------------------------------|-------------------------|----------------------------------------------------|--------------------------|--------------------------|-------------------------------|-----------------|---------------------------------------------------------------------|
|                        |                       |                                                          |                         | File Maintenance Display Reports Tools Layout Help |                          |                          |                               |                 |                                                                     |
|                        |                       | <b>Cagis Helpdesk - Tickets   MyTickets   ReportForm</b> |                         |                                                    |                          |                          |                               | 4 b x           | TixDetail -- 2465<br>$4 \times$                                     |
|                        |                       |                                                          |                         |                                                    |                          |                          |                               |                 | Ticket Information                                                  |
|                        |                       | <b>Open Tickets - 58 Currently Open</b>                  |                         |                                                    |                          |                          |                               |                 | Ticket Number: 2465<br>Today's Date: 3/8/2006 8:49:37 A             |
|                        | Ticket # $\sigma$     | <b>Status</b>                                            |                         | <b>PRIORI Date Opened</b>                          | <b>Opened By</b>         |                          | Assigned To User/Contact Name | Compute         | Opened On:<br>2/8/2006 1:11:11 P<br>Status: OPEN                    |
|                        | 2602                  | OPEN                                                     | LOW                     | 3/7/2006 3:02 PM                                   | Debbie                   | Debbie                   | swinfield                     | SWXP            |                                                                     |
|                        | 2599                  | OPEN                                                     | LOW                     | 3/7/2006 11:47 AM                                  | <b>MICHAEL</b>           | MICHAEL                  | athompson                     | pscs126c.       | Assigned To: JAY ERNDT<br><b>JAY ERNDT</b><br>Opened By:            |
|                        | 2596                  | OPEN                                                     | LOW                     | 3/7/2006 8:30 AM                                   | MICHAEL                  | MICHAEL                  | rthornbu                      | N/A             |                                                                     |
|                        | 2594                  | OPEN                                                     | LOW                     | 3/7/2006 7:08 AM                                   | MICHAEL                  | <b>SEAN</b>              | idoe                          | MLXP.CAG        | User Information                                                    |
|                        | 2588                  | OPEN                                                     | LOW                     | 3/6/2006 9:48 AM                                   | <b>SEAN</b>              | <b>SEAN</b>              | dsander                       | <b>WE-COUN</b>  | User Name: bmorris<br>Phone Number: 000-0000                        |
|                        | 2575                  | OPEN                                                     | LOW.                    | 3/2/2006 3:09 PM                                   | MICHAEL                  | MICHAEL                  | mongolman                     | 172.16.37       |                                                                     |
|                        | 2562                  | OPEN                                                     | LOW                     | 3/1/2006 9:39 AM                                   | <b>BRIAN</b>             | <b>SEAN</b>              | kdraper                       | N/A             | First Name: Bill<br>Department: CWW                                 |
|                        | 2556                  | OPEN                                                     | LOW                     | 2/28/2006 2:45 PM                                  | <b>BRIAN</b>             | <b>BRIAN</b>             | dcarroll                      | <b>CBLD114B</b> | Last Name: Morris                                                   |
|                        | 2545                  | OPEN                                                     | LOW                     | 2/28/2006 8:24 AM                                  | CHAD                     | CHAD                     | pmartin                       | <b>CBLD109</b>  |                                                                     |
|                        | 2544                  | OPEN                                                     | LOW                     | 2/28/2006 8:23 AM                                  | CHAD                     | CHAD                     | pmartin                       | <b>CBLD108</b>  | Computer Information                                                |
|                        | 2540                  | OPEN                                                     | LOW                     | 2/27/2006 11:49 AM                                 | <b>JAY</b>               | JAY.                     | istone                        | WE-DOCS         |                                                                     |
|                        | 2529                  | OPEN                                                     | LOW                     | 2/23/2006 2:15 PM                                  | <b>BRIAN</b>             | <b>BRIAN</b>             | avoung                        | CHDTECH         | IP Address: 172.18.37.176<br>Computer Name: BMORRIS-WS              |
|                        | 2493                  | OPEN                                                     | LOW                     | 2/14/2006 11:54 AM                                 | <b>BRIAN</b>             | <b>BRIAN</b>             | icoulter                      | JCXP.CAG        |                                                                     |
|                        | 2480                  | OPEN                                                     | LOW                     | 2/13/2006 9:13 AM                                  | CHAD                     | CHAD                     | <b>Ibriede</b>                | CBLD298A        | RAdmin Options                                                      |
|                        | 2465                  | OPEN                                                     | LOW                     | 2/8/2006 1:11 PM                                   | <b>JAY</b>               | <b>JAY</b>               | bmorris                       | BMORRIS-        | <b>Connect Using</b><br>囤<br>V9<br>Full Control                     |
|                        | 2464                  | OPEN                                                     | LOW                     | 2/8/2006 12:38 PM                                  | <b>BRIAN</b>             | <b>BRIAN</b>             | bscholl                       | <b>BUILD_PD</b> | Computer Name<br>C View Only                                        |
|                        | 2462                  | OPEN                                                     | LOW                     | 2/8/2006 9:44 AM                                   | <b>BRIAN</b>             | <b>BRIAN</b>             | gosbourne                     | 172.18.23       | <b>VNC</b><br>Radmin<br>C IP Address<br>File Transfer               |
|                        | 2459                  | OPEN                                                     | LOW                     | 2/7/2006 3:19 PM                                   | <b>BRIAN</b>             | <b>BRIAN</b>             | larnold                       | D4-2724         | $\subset$ Telnet                                                    |
|                        | 2434                  | OPEN                                                     | LOW                     | 2/2/2006 3:37 PM                                   | CHAD                     | CHAD                     | mperkins.                     | N/A             |                                                                     |
|                        | 2367                  | OPEN                                                     | LOW                     | 1/25/2006 12:55 PM                                 | <b>JAY</b>               | <b>SEAN</b>              | iabbott                       | N/A             |                                                                     |
|                        | 2349                  | OPEN                                                     | LOW                     | 1/23/2006 3:30 PM                                  | <b>SEAN</b>              | <b>SEAN</b>              | mthompson                     | N/A             | Problem Description                                                 |
|                        | 2347                  | OPEN                                                     | LOW                     | 1/23/2006 1:32 PM                                  | <b>SEAN</b>              | <b>SEAN</b>              | ibarnes                       | $DS-2723 -$     | PP Printing documnet issue with RM                                  |
| $\left  \cdot \right $ |                       |                                                          |                         |                                                    |                          |                          |                               | ٠               |                                                                     |
| <b>View Open</b>       | <b>View Closed</b>    |                                                          | <b>View All Tickets</b> | View Data Form                                     | Search                   |                          |                               |                 |                                                                     |
|                        |                       |                                                          |                         | #2465 -- Ticket Actions                            | <b>Date Description</b>  |                          |                               |                 |                                                                     |
| R                      |                       | Va                                                       | S.                      |                                                    | 2/8/2006 1 OPENED TICKET |                          |                               |                 | Ticket Actions                                                      |
|                        | <b>Connect Using</b>  |                                                          |                         |                                                    |                          |                          |                               |                 |                                                                     |
|                        | Computer Name         | C IP Address                                             |                         |                                                    |                          |                          |                               |                 |                                                                     |
|                        |                       |                                                          |                         |                                                    |                          |                          |                               |                 | ACTION DAT ACTION DES                                               |
|                        |                       | Use Different Password                                   |                         |                                                    |                          |                          |                               |                 | OPENED TICK<br>2/8/2006                                             |
|                        |                       | (Radmin & VNC Only)                                      |                         |                                                    |                          |                          |                               |                 |                                                                     |
|                        |                       |                                                          |                         | $\blacktriangleleft$                               |                          |                          |                               | ٠               |                                                                     |
|                        |                       |                                                          |                         | <b>Add Ticket</b>                                  | Close Ticket             | <b>Add Ticket Action</b> | Copy To New Ticket            | Send e-mail     |                                                                     |
| Exit                   |                       | Refresh                                                  |                         |                                                    |                          |                          |                               |                 |                                                                     |
|                        |                       |                                                          |                         |                                                    |                          |                          |                               |                 | Refresh Action List<br>Add Ticket Action<br>Modify Ticket<br>Cancel |
|                        |                       |                                                          |                         |                                                    |                          |                          |                               |                 | ■ TixDetail -- 2575 ■ TixDetail -- 2465                             |
|                        | Liser SWINFIELD       |                                                          |                         |                                                    |                          | Domain: CAGIS            |                               |                 | 3/8/2006 7:57:51 AM                                                 |

<span id="page-25-0"></span>**Figure 15: 3 Tabbed Forms and 2 Ticket Detail Forms Docked Right**

| <b>Cagis Helpdesk</b>  |      |                                                    |                          |                         |                       |                  |                                              |                        |                         |                                       |                          |                          |                               | <u>ala</u>            |
|------------------------|------|----------------------------------------------------|--------------------------|-------------------------|-----------------------|------------------|----------------------------------------------|------------------------|-------------------------|---------------------------------------|--------------------------|--------------------------|-------------------------------|-----------------------|
|                        |      | File Maintenance Display Reports Tools Layout Help |                          |                         |                       |                  |                                              |                        |                         |                                       |                          |                          |                               |                       |
| <b>MyTickets</b>       |      |                                                    |                          |                         | $4 \times$            |                  | <b>Cagis Helpdesk - Tickets   ReportForm</b> |                        |                         |                                       |                          |                          |                               | <b>IDX</b>            |
|                        |      | <b>SWINFIELD's Tickets -- 26 Currently Open</b>    |                          |                         |                       |                  |                                              |                        |                         |                                       |                          |                          |                               |                       |
|                        |      | Ticket # Date Opened                               | <b>User/Contact Name</b> | <b>Computer Name IP</b> |                       |                  | <b>Open Tickets - 58 Currently Open</b>      | <b>Status</b>          |                         |                                       |                          |                          |                               |                       |
|                        | 2594 | 3/7/2006 7:08 AM                                   | <i>idoe</i>              | MLXP.CAGIS.GOV          | 192                   |                  | Ticket # $\triangledown$                     |                        |                         | <b>PRIORI Date Opened</b>             | <b>Opened By</b>         |                          | Assigned To User/Contact Name | Com $\triangle$       |
|                        | 2588 | 3/6/2006 9:48 AM                                   | dsander                  | <b>WE-COUNTER2</b>      | 172                   |                  | 2602<br>2599                                 | OPEN<br>OPEN           | LOW<br>LOW              | 3/7/2006 3:02 PM                      | Debbie<br>MICHAEL        | Debbie<br><b>MICHAEL</b> | swinfield<br>athompson        | SWXP                  |
|                        | 2562 | 3/1/2006 9:39 AM                                   | kdraper                  | <b>N/A</b>              | N/A                   |                  | 2596                                         | OPEN                   | LOW                     | 3/7/2006 11:47 AM<br>3/7/2006 8:30 AM | <b>MICHAEL</b>           | MICHAEL                  | rthornbu                      | pscs1:<br>N/A         |
|                        | 2367 | 1/25/2006 12:55 PM                                 | iabbott                  | <b>N/A</b>              | N/A                   |                  | 2594                                         | OPEN                   | <b>LOW</b>              | 3/7/2006 7:08 AM                      | <b>MICHAEL</b>           | <b>SFAN</b>              | idoe.                         | MLXP.                 |
|                        | 2349 | 1/23/2006 3:30 PM                                  | mthompson                | <b>N/A</b>              | N/A                   |                  | 2588                                         | OPEN                   | LOW                     | 3/6/2006 9:48 AM                      | <b>SEAN</b>              | <b>SEAN</b>              | dsander                       | WE-C                  |
|                        | 2347 | 1/23/2006 1:32 PM                                  | ibarnes                  | D5-2723                 | 192                   |                  | 2575                                         | OPEN                   | LOW                     | 3/2/2006 3:09 PM                      | MICHAEL                  | MICHAEL                  | mongolman                     | 172.1                 |
|                        | 2346 | 1/23/2006 1:27 PM                                  | Idotson                  | D1-2731                 | 192                   |                  | 2562                                         | OPEN                   | LOW                     | 3/1/2006 9:39 AM                      | <b>BRIAN</b>             | <b>SEAN</b>              | kdraper                       | N/A                   |
|                        | 2344 | 1/23/2006 12:34 PM                                 | jbertram                 | SCU-2734                | 192                   |                  | 2556                                         | OPEN                   | LOW.                    | 2/28/2006 2:45 PM                     | <b>BRIAN</b>             | <b>BRIAN</b>             | dcarroll                      | CBLD1                 |
|                        | 2322 | 1/19/2006 1:56 PM                                  | kesposito                | 172.16.190.22           | 172                   |                  | 2545                                         | OPEN                   | <b>TOW</b>              | 2/28/2006 8:24 AM                     | CHAD                     | CHAD                     | pmartin                       | CBLD1                 |
|                        | 2294 | 1/18/2006 7:23 AM                                  | swinfield                | APPS1.CAGIS.GOV         | 192                   |                  | 2544                                         | OPEN                   | LOW                     | 2/28/2006 8:23 AM                     | CHAD                     | CHAD                     | pmartin                       | CBLD1                 |
|                        | 2280 | 1/17/2006 9:29 AM                                  | tyates                   | IMPD-2562               | 192                   |                  | 2540                                         | OPEN                   | LOW                     | 2/27/2006 11:49 AM                    | <b>JAY</b>               | <b>JAY</b>               | istone                        | WE-D                  |
|                        | 2231 | 1/10/2006 9:52 AM                                  | Idotson                  | D1-2731                 | 197                   |                  | 2529                                         | OPEN                   | LOW                     | 2/23/2006 2:15 PM                     | <b>BRIAN</b>             | <b>BRIAN</b>             | ayoung                        | CHDTI                 |
|                        | 2216 | 1/5/2006 4:24 PM                                   | istone                   | WT-DOCSSCAN             | 17.                   |                  | 2493                                         | OPEN                   | LOW                     | 2/14/2006 11:54 AM                    | <b>BRIAN</b>             | <b>BRIAN</b>             | jcoulter                      | JCXP.                 |
|                        | 2214 | 1/5/2006 2:24 PM                                   | mthompson                | 172.16.190.18           | 172                   |                  | 2480                                         | OPEN                   | LOW.                    | 2/13/2006 9:13 AM                     | CHAD                     | CHAD                     | Ibriede                       | CBLD2                 |
|                        | 2114 | 12/9/2005 11:24 AM                                 | mlottrell                | <b>MCAU-2733</b>        | 192                   |                  | 2465                                         | OPEN                   | LOW                     | 2/8/2006 1:11 PM                      | <b>JAY</b>               | <b>JAY</b>               | bmorris                       | <b>BMOR</b>           |
|                        | 2098 | 12/6/2005 3:21 PM                                  | kstanford                | <b>N/A</b>              | N/A                   |                  | 2464                                         | OPEN                   | LOW                     | 2/8/2006 12:38 PM                     | <b>BRIAN</b>             | <b>BRIAN</b>             | bscholl                       | <b>BUILD</b>          |
|                        | 2092 | 12/6/2005 1:43 AM                                  | ebrown                   | 172.18.239.22           | 172                   |                  | 2462                                         | OPEN                   | LOW                     | 2/8/2006 9:44 AM                      | <b>BRIAN</b>             | <b>BRIAN</b>             | gosbourne                     | 172.1                 |
|                        | 2062 | 11/29/2005 8:20 AM                                 | vbarsan                  | <b>CFDTBBARSANVI</b>    | 192                   |                  | 2459                                         | OPEN                   | LOW                     | 2/7/2006 3:19 PM                      | <b>BRIAN</b>             | <b>BRIAN</b>             | larnold                       | $D4 - 27$             |
|                        | 1959 | 11/4/2005 11:57 AM                                 | mberta                   | AIRP2                   | 172                   |                  | 2434                                         | OPEN                   | LOW                     | 2/2/2006 3:37 PM                      | CHAD                     | CHAD                     | mperkins                      | N/A                   |
|                        | 1935 | 10/31/2005 11:57 AM                                | bhueffner                | <b>N/A</b>              | N/A                   |                  | 2367                                         | OPEN                   | LOW.                    | 1/25/2006 12:55 PM                    | <b>JAY</b>               | SEAN                     | iabbott                       | N/A                   |
|                        | 1765 | 9/2/2005 12:06 PM                                  | jerndt.                  | N/A                     | N/A                   |                  | 2349                                         | OPEN                   | LOW                     | 1/23/2006 3:30 PM                     | <b>SEAN</b>              | <b>SEAN</b>              | mthompson                     | N/A                   |
|                        | 1597 | 6/21/2005 9:52 AM                                  | iobrown                  | DTE-JBROWN              | 192                   |                  | 2347                                         | OPEN                   | <b>LOW</b>              | 1/23/2006 1:32 PM                     | <b>SEAN</b>              | <b>SEAN</b>              | jbarnes                       | $DS-27 -$             |
|                        | 1454 | 5/5/2005 2:36 PM                                   | <b>rhunt</b>             | CPQ32231218452          | 192                   | $\left  \right $ |                                              |                        |                         |                                       |                          |                          |                               |                       |
|                        | 1426 | 4/29/2005 11:40 AM                                 | ipoe                     | N/A                     | N/A                   |                  |                                              |                        |                         |                                       |                          |                          |                               |                       |
|                        | 1302 | 4/5/2005 11:36 AM                                  | creather                 | <b>CINDYR</b>           | 17.                   | <b>View Open</b> |                                              | <b>View Closed</b>     | <b>View All Tickets</b> | <b>View Data Form</b>                 | Search                   |                          |                               |                       |
|                        | 649  | 6/17/2004 10:57 AM                                 | bmorris                  | BMORRIS-WS              | 172                   |                  |                                              |                        |                         |                                       |                          |                          |                               |                       |
|                        |      |                                                    |                          |                         |                       |                  |                                              |                        |                         | #2465 -- Ticket Actions               |                          |                          |                               |                       |
|                        |      |                                                    |                          |                         |                       | Ŀ                |                                              |                        |                         | Date -                                | <b>Description</b>       |                          |                               |                       |
|                        |      |                                                    |                          |                         |                       |                  |                                              |                        |                         |                                       | 2/8/2006 1 OPENED TICKET |                          |                               |                       |
|                        |      |                                                    |                          |                         |                       |                  | <b>Connect Using</b>                         |                        |                         |                                       |                          |                          |                               |                       |
|                        |      |                                                    |                          |                         |                       |                  | Computer Name                                |                        | C IP Address            |                                       |                          |                          |                               |                       |
|                        |      |                                                    |                          |                         |                       |                  |                                              |                        |                         |                                       |                          |                          |                               |                       |
|                        |      |                                                    |                          |                         |                       |                  |                                              | Use Different Password |                         |                                       |                          |                          |                               |                       |
|                        |      |                                                    |                          |                         |                       |                  |                                              | (Radmin & VNC Only)    |                         |                                       |                          |                          |                               |                       |
|                        |      |                                                    |                          |                         |                       |                  |                                              |                        |                         | $\blacktriangleleft$                  |                          |                          |                               | $\blacktriangleright$ |
| $\left  \cdot \right $ |      |                                                    |                          |                         | $\blacktriangleright$ |                  | Exit                                         | Refresh                |                         | <b>Add Ticket</b>                     | <b>Close Ticket</b>      | <b>Add Ticket Action</b> | Copy To New Ticket            | Send e-mail           |
|                        |      |                                                    |                          | Close                   |                       |                  |                                              |                        |                         |                                       |                          |                          |                               |                       |
| User: SWINFIELD        |      |                                                    |                          | Domain: CAGIS           |                       |                  |                                              |                        |                         |                                       |                          |                          |                               | 3/8/2006 7:57:51 AM   |
|                        |      |                                                    |                          |                         |                       |                  |                                              |                        |                         |                                       |                          |                          |                               |                       |

<span id="page-25-1"></span>**Figure 16: My Tickets Docked Left and 2 Tabbed Forms**

The Dock Panel user control allows windows to be docked in five positions with an additional "floating" and "Hidden" window property. The five docked positions are: dock left, dock right, dock bottom, dock top and document. The document property is similar to a docked "fill" property in Visual Studio. Figure 17 displays the floating and hidden windows.

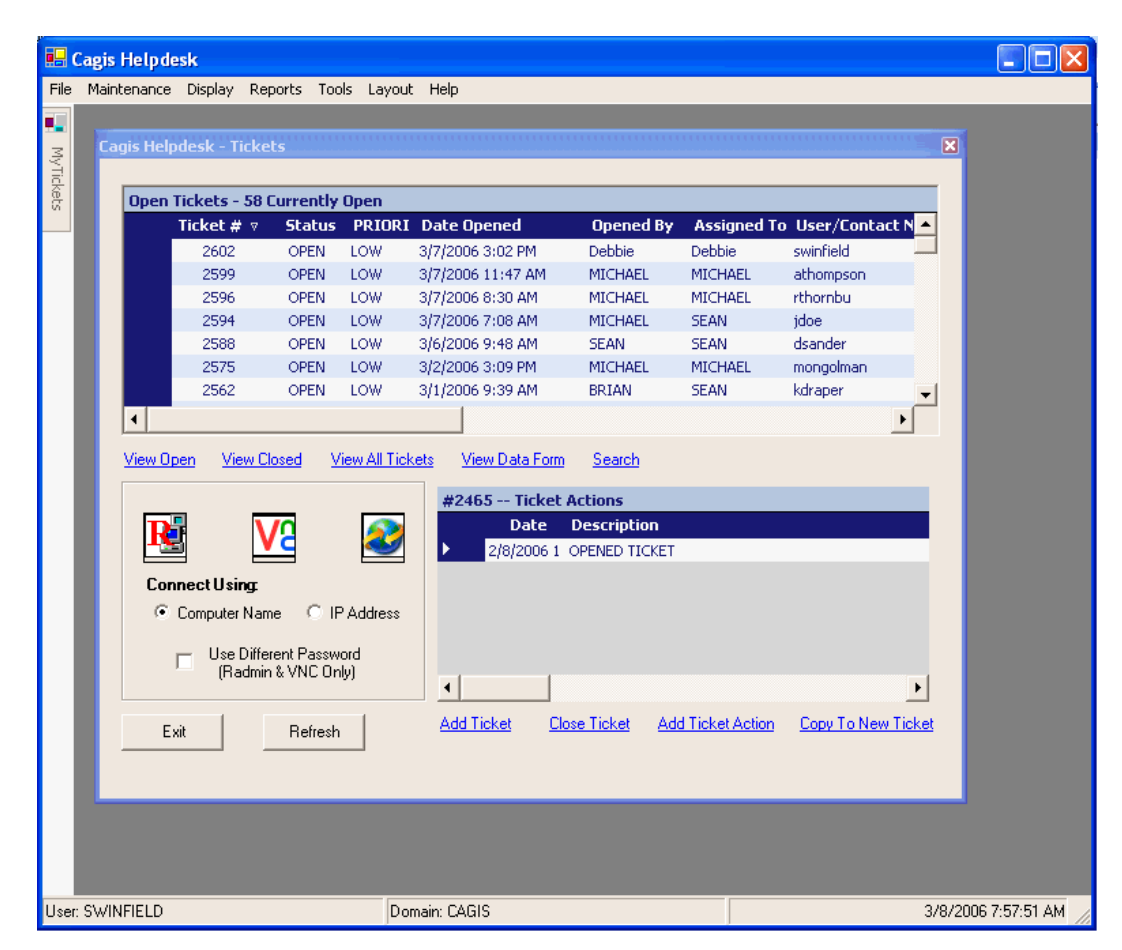

<span id="page-26-0"></span>**Figure 17: Ticket Form Floating and My Tickets Hidden**

#### **7. Conclusions**

The CAGIS Helpdesk Application allows CAGIS Administrators to quickly enter the details of a support call and use information within the system to quickly resolve similar support calls. It give administrators added flexibility by providing them a way to communicate via email and through the system, prioritize tickets so that they can work on the most important issues first and it's new user interface allows administrators to view the information they want to see, when they want to see it.

#### **8. Recommendations**

This application was designed with "progressive functionality" in mind so that it can accommodate any future changes. One example of this is a web portal where CAGIS users would be able to submit ticket requests. This add-on would be fairly simple, provided that the programmer has a basic understanding of ASP.NET. The programmer would only need to gather the information about a ticket, add a reference to the business logic dynamic link library, then call the "CreateTicket" function in order to successfully create a ticket via the web.

# **APPENDIX**

# **9. Design and Development**

**9.1 Timeline**

# **Senior Design I Accomplishments**

- Performed initial research
- Determined requirements for application
- Identified users of the system
- Increased knowledge of Visual Basic .Net
- Created Proposal and Presentation

# **Senior Design II Accomplishments**

- Started development of User Interface, e-mail functionality, administrator profiles
- Restructured database
- Created Test environment on laptop
- Created Design Freeze and Oral Presentation

# **Senior Design III Accomplishments**

- Completed / Tested design
- Presented Final Project
- Submitted Final Report

# **9.2 Budget**

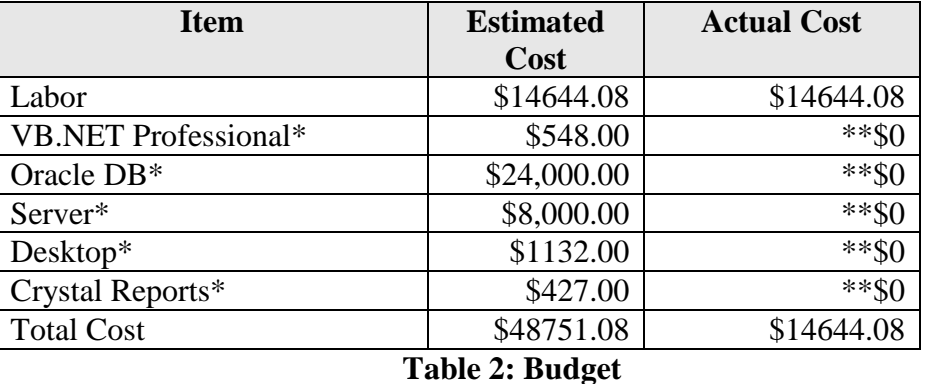

The following table lists the costs to develop the CAGIS Helpdesk System:

- <span id="page-29-0"></span>Note: Labor was calculated using a typical Sr. Computer Programmer's hourly salary times the number of hours estimated for the project.
- \*Server and desktop quotes approximate cost from Dell.com, pricing for software from corporate vendors.
- \*\*Software development uses existing licenses and hardware

### **9.3 Hardware Requirements**

The hardware that used for this project was the current hardware within CAGIS. The application was stored on CAGIS' file server and a shortcut to run the application was to the administrator's desktop on their existing computers.

### **9.4 Software Requirements**

Developer Workstation: The application will be written using the coding standard for CAGIS developers, Visual Basic .NET. Since the department distributes reports using Crystal Reports, the application will utilize existing Crystal Reports licenses for its reporting capabilities.

Database: The department stores all of its data on an Oracle 9i database. The application will initially require approximately 50MB space for its data.

## Desktop:

- Oracle 9i client
- Microsoft Office 2000 or above
- Meet minimum requirements for running .NET framework applications:
	- o Processor:
		- Client (a computer not working in a server capacity): 90-megahertz (MHz) Intel Pentium-class processor, or an AMD Opteron, AMD Athlon64 or AMD Athlon XP processor
		- Server (a computer working in a server capacity): 133-MHz Intel Pentium-class processor, or an AMD Opteron, AMD Athlon64 or AMD Athlon XP processor
	- o Operating System(s):
		- Microsoft Windows® Server 2003<sup>\*</sup> (.NET Framework 1.1 is installed as part of the operating system)
		- Windows XP Professional<sup>\*</sup>
		- Windows XP Home Edition
		- $\blacksquare$  Windows 2000\*
		- Windows Millennium Edition (Windows Me)
		- **Windows 98**
		- Microsoft Windows NT® 4.0 Service Pack 6a
	- o Memory:
		- Client: 32 megabytes (MB) of RAM, 96 MB recommended
		- Server: 128 MB of RAM, 256 MB recommended

#### **10. Sample Code**

#### **10.1 Presentation Layer**

#### **10.1.1 Formatting Datagrid for Ticket Form**

#### Begin Code

```
#Region "Configuring Datagrid Tablestyles"
     Private Sub FormatDGTix()
         dgTix.TableStyles.Clear()
         Dim dgtblstyle As New DataGridTableStyle
         Dim textcol As DataGridLabelColumn
         With dgtblstyle
             .AlternatingBackColor = System.Drawing.Color.Lavender
             .BackColor = System.Drawing.Color.WhiteSmoke
             .ForeColor = System.Drawing.Color.MidnightBlue
             .GridLineColor = System.Drawing.Color.Gainsboro
             .GridLineStyle = System.Windows.Forms.DataGridLineStyle.None
             .HeaderBackColor = System.Drawing.Color.MidnightBlue
            .HeaderFont = New System.Drawing.Font("Tahoma", 8.0!, 
            System.Drawing.FontStyle.Bold)
             .HeaderForeColor = System.Drawing.Color.WhiteSmoke
             .LinkColor = System.Drawing.Color.Teal
             .SelectionBackColor = System.Drawing.Color.CadetBlue
             .SelectionForeColor = System.Drawing.Color.WhiteSmoke
             .MappingName = "Table" '"Officers" 
             .ReadOnly = True
             .AllowSorting = True
             .RowHeadersVisible = True
         End With
         textcol = New DataGridLabelColumn
         textcol.MappingName = "TICKETNO" : textcol.HeaderText = "Ticket #"
         textcol.NullText = "" : textcol.ReadOnly = True : textcol.Width = 70
         textcol.Alignment = HorizontalAlignment.Center 'TextCol.Format=
         dgtblstyle.GridColumnStyles.Add(textcol)
         textcol = New DataGridLabelColumn
         textcol.MappingName = "STATUS" : textcol.HeaderText = "Status"
         textcol.NullText = "" : textcol.ReadOnly = True : textcol.Width = 60
         textcol.Alignment = HorizontalAlignment.Center
         dgtblstyle.GridColumnStyles.Add(textcol)
         textcol = New DataGridLabelColumn
         textcol.MappingName = "priority" : textcol.HeaderText = "PRIORITY"
         textcol.NullText = "" : textcol.ReadOnly = True : textcol.Width = 50
         textcol.Alignment = HorizontalAlignment.Left
         dgtblstyle.GridColumnStyles.Add(textcol)
```

```
 textcol = New DataGridLabelColumn
 textcol.MappingName = "OPENEDON" : textcol.HeaderText = "Date Opened"
 textcol.NullText = "" : textcol.ReadOnly = True : textcol.Width = 125
 textcol.Alignment = HorizontalAlignment.Left 'TextCol.Format=
 dgtblstyle.GridColumnStyles.Add(textcol)
 textcol = New DataGridLabelColumn
 textcol.MappingName = "FIRSTNAME1" : textcol.HeaderText = "Opened By"
 textcol.NullText = "" : textcol.ReadOnly = True : textcol.Width = 75
 textcol.Alignment = HorizontalAlignment.Left 'TextCol.Format=
 dgtblstyle.GridColumnStyles.Add(textcol)
 textcol = New DataGridLabelColumn
textcol.MappingName = "FIRSTNAME" : textcol.HeaderText = "Assigned 
To"
 textcol.NullText = "" : textcol.ReadOnly = True : textcol.Width = 75
 textcol.Alignment = HorizontalAlignment.Left 'TextCol.Format=
 dgtblstyle.GridColumnStyles.Add(textcol)
 textcol = New DataGridLabelColumn
textcol.MappingName = "username" : textcol.HeaderText = "User/Contact 
Name"
 textcol.NullText = "" : textcol.ReadOnly = True : textcol.Width = 125
 textcol.Alignment = HorizontalAlignment.Left
 dgtblstyle.GridColumnStyles.Add(textcol)
 textcol = New DataGridLabelColumn
textcol.MappingName = "compname" : textcol.HeaderText = "Computer 
Name"
 textcol.NullText = "" : textcol.ReadOnly = True : textcol.Width = 100
 textcol.Alignment = HorizontalAlignment.Left
 dgtblstyle.GridColumnStyles.Add(textcol)
 textcol = New DataGridLabelColumn
 textcol.MappingName = "ipaddr" : textcol.HeaderText = "IP Address"
 textcol.NullText = "" : textcol.ReadOnly = True : textcol.Width = 100
 textcol.Alignment = HorizontalAlignment.Left
 dgtblstyle.GridColumnStyles.Add(textcol)
 textcol = New DataGridLabelColumn
 textcol.MappingName = "phoneno" : textcol.HeaderText = "Phone Number"
 textcol.NullText = "" : textcol.ReadOnly = True : textcol.Width = 100
 textcol.Alignment = HorizontalAlignment.Left
 dgtblstyle.GridColumnStyles.Add(textcol)
 Dim txtWrapColumn As New MultiLineColumn
 With txtWrapColumn
     .MappingName = "PROBDESC" : .HeaderText = "Problem Description"
     .TextBox.WordWrap = True
    .NullText = " " : width = 400 : RedOnly = True .Alignment = HorizontalAlignment.Left 'TextCol.Format=
 End With
 dgtblstyle.GridColumnStyles.Add(txtWrapColumn)
 dgTix.TableStyles.Add(dgtblstyle)
```

```
If MainModule.isMgrOrSec = True Or MainModule.isSpecialist = True
        Then
             lblAddTicket.Enabled = False
             lblCopyTix.Enabled = False
         End If
     End Sub
End Code
```
#### **10.2 Business Logic Layer**

#### **10.2.1 Ticket class from CH\_DLL, the Dynamic Link Library file for the application**

Begin Code

```
Imports CagisServices.OracleCall
Imports CagisServices.SqlHelperParameterCache
Imports System.Data
Imports System.Data.OracleClient
Imports Microsoft.Office.Interop
Public Class Tickets
Dim Utility As New DBUtil
Public Function GetTicket(ByVal Ticket As Integer) As DataSet
         Try
             Dim ds As DataSet
             Dim mSTATUS As String
            Dim param1 As New OracleParameter("Vin_Ticket", 
            OracleType.Number)
             param1.Value = Ticket
            Dim paramStatus As New OracleParameter("nSTATUS", 
            OracleType.VarChar, 4000)
             paramStatus.Direction = ParameterDirection.Output
            Dim paramCursor As New OracleParameter("io_cursor", 
            OracleType.Cursor)
             paramCursor.Direction = ParameterDirection.Output
            ds =CagisServices.OracleCall.ExecuteDataset(Utility.ConnectionString, 
            CommandType.StoredProcedure, _
                  "CH_PKG.CH_TICKET", param1, paramCursor, paramStatus)
             mSTATUS = paramStatus.Value.ToString()
             If mSTATUS <> "SUCCESS" Then
                 Throw New ApplicationException(mSTATUS)
             Else
                 Return ds
             End If
```

```
 Catch ex As Exception
         Throw New ApplicationException(ex.Message, ex)
     End Try
 End Function
```

```
Public Function GetTicketAction(ByVal Ticket As Integer) As DataSet
         Try
             Dim ds As DataSet
             Dim mSTATUS As String
            Dim param1 As New OracleParameter("Vin_Ticket", 
            OracleType.Number)
             param1.Value = Ticket
            Dim paramStatus As New OracleParameter("nSTATUS", 
            OracleType.VarChar, 4000)
             paramStatus.Direction = ParameterDirection.Output
            Dim paramCursor As New OracleParameter("io_cursor", 
            OracleType.Cursor)
             paramCursor.Direction = ParameterDirection.Output
            ds =CagisServices.OracleCall.ExecuteDataset(Utility.ConnectionString, 
            CommandType.StoredProcedure, _
 "CH_PKG.CH_TICKETACTION", param1, paramCursor, paramStatus)
             mSTATUS = paramStatus.Value.ToString()
             If mSTATUS <> "SUCCESS" Then
                 Throw New ApplicationException(mSTATUS)
             Else
                 Return ds
             End If
         Catch ex As Exception
             Throw New ApplicationException(ex.Message, ex)
         End Try
     End Function
```
End Code

# **REFERENCES**

- 1. Clark, Dan. An Introduction to Object-Oriented Programming with Visual Basic .NET. APress 2002.
- 2. Erndt, Jay. Personal Interview. 25 April 2005.
- 3. Microsoft .NET Framework Development Center. "System Requirements". http://msdn.microsoft.com/netframework/technologyinfo/sysreqs/default.aspx. December 26, 1995.
- 4. Quinn, Barbara. Personal Interview. 25 April 2005.
- 5. Scholl, Brian. Personal Interview. 25 April 2005.
- 6. Sullivan, Michael. Personal Interview. 25 April 2005.
- 7. Levinson, Jeff. Building Client/Server Applications with VB.NET: An Example-Driven Approach. APress 2003.
- 8. Redler, Rossberg. Designing Scalable .NET Applications. APress 2004.
- 9. Allison,Olsen and Speer. Visual Basic .NET Class Design Handbook: Coding Effective Classes. APress 2003.
- 10. Weeks, Richard. .NET Windows® Forms Custom Controls. Sams 2002
- 11. WikePedia Foundation. "Multiple Document Interface". [http://en.wikipedia.org/wiki/Multiple\\_document\\_interface.](http://en.wikipedia.org/wiki/Multiple_document_interface) February 21,2006.